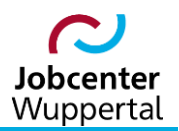

**KDN.sozial Fallmanagement für Jobcenter (kurz: FMG.job)**

# **Kundenabmeldung, BaEL und Arbeitsvermittlungsstatus**

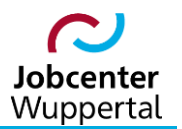

## Inhalt

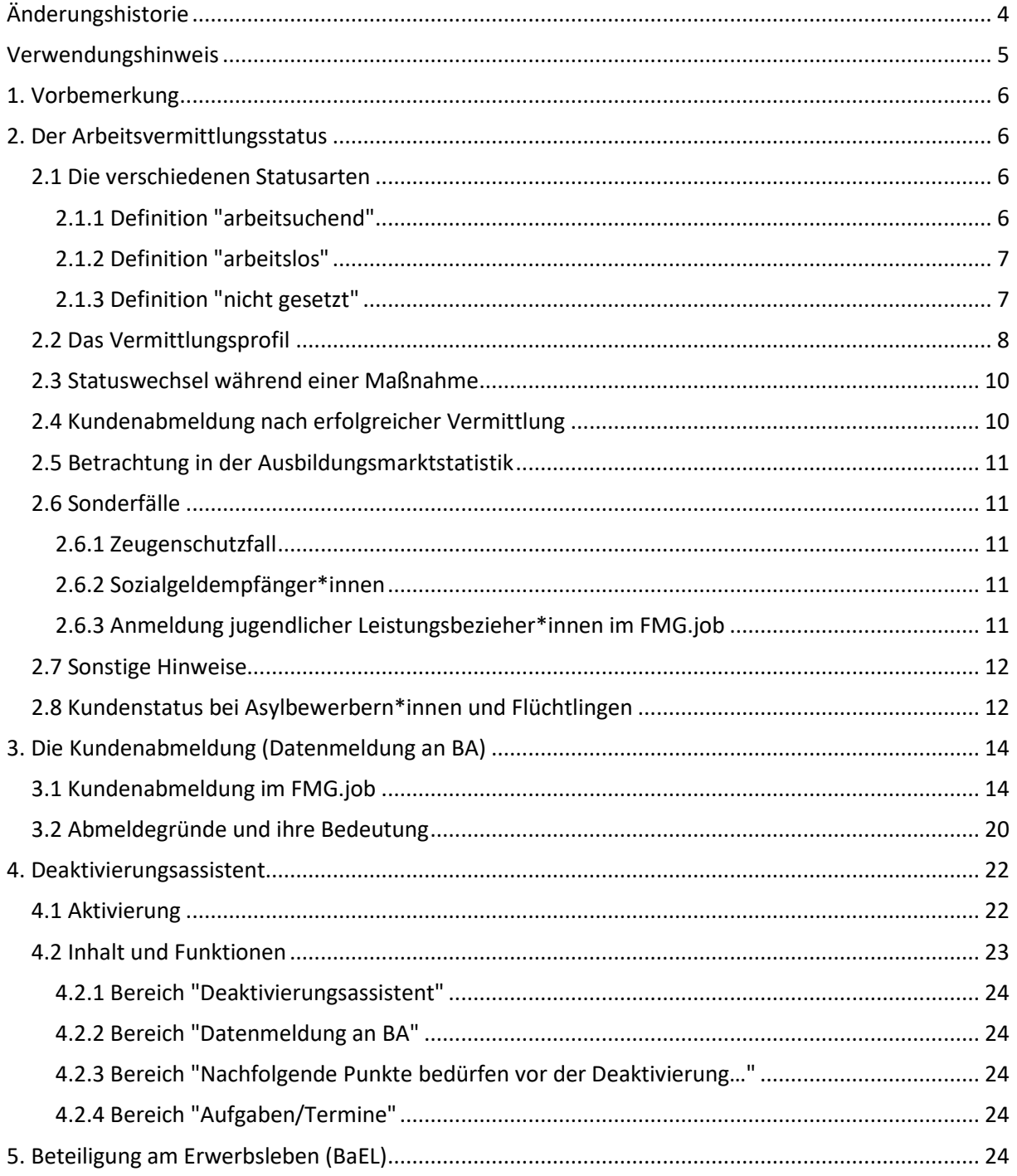

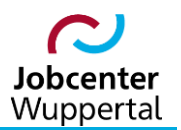

## KDN.sozial: Kundenabmeldung, BaEL und Arbeitsvermittlungsstatus

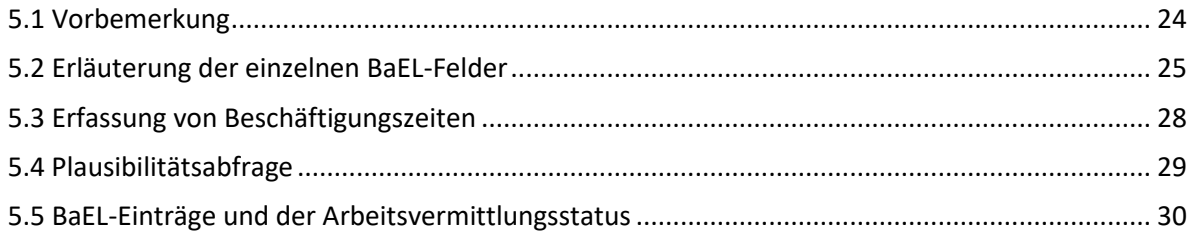

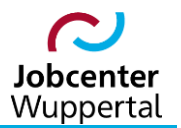

## <span id="page-3-0"></span>**Änderungshistorie**

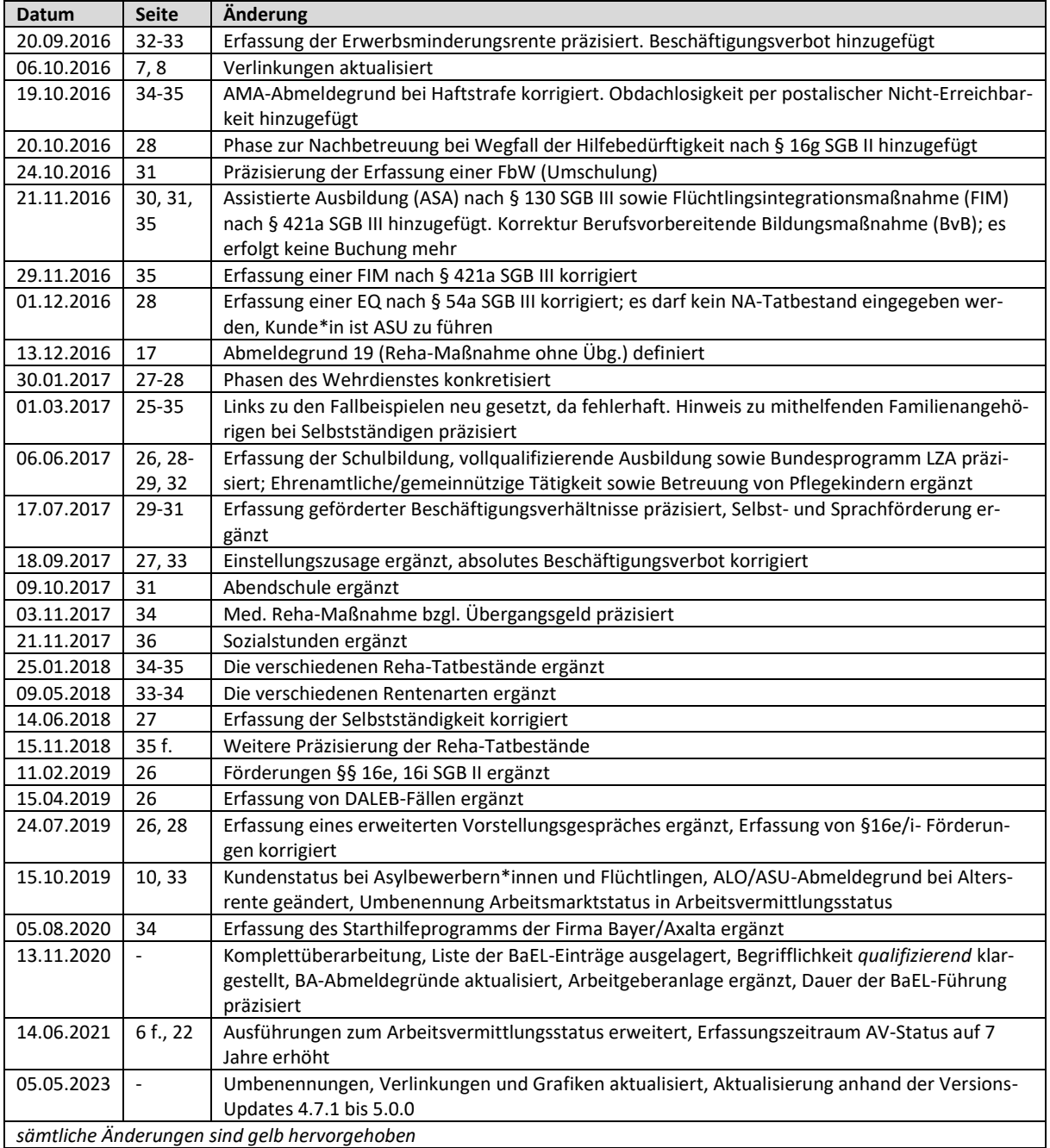

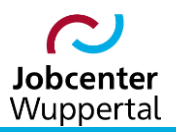

### <span id="page-4-0"></span>**Verwendungshinweis**

Die vorliegende Arbeitshilfe ist in all ihren Teilen urheberrechtlich geschützt. Alle Rechte vorbehalten, insbesondere das Recht der Übersetzung, des Vortrags, der Reproduktion, der Vervielfältigung auf fotomechanischen oder anderen Wegen und der Speicherung in elektronischen Medien.

Ungeachtet der Sorgfalt, die auf die Erstellung von Text, Abbildungen und Programmen verwendet wurde, kann die Jobcenter Wuppertal AöR für mögliche Fehler und deren Folge keine juristische Verantwortung oder irgendeine Haftung übernehmen.

Die in dieser Arbeitshilfe möglicherweise wiedergegebenen Gebrauchsnahmen, Handelsnamen, Warenbezeichnungen usw. können auch ohne besondere Kennzeichnung Marken sein und als solche den gesetzlichen Bestimmungen unterliegen.

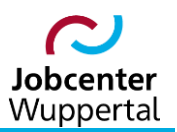

## <span id="page-5-0"></span>**1. Vorbemerkung**

Zum Begriff Abmeldung wird im FMG.job unterschieden zwischen:

- der Kundenabmeldung
- dem Wechsel des Arbeitsvermittlungsstatus

Die **Kundenabmeldung** aus der Arbeitsvermittlung ist die vollständige Beendigung der Kundenbeziehung zum JC.

Ein **Statuswechsel** liegt dagegen dann vor, wenn sich der Arbeitsvermittlungsstatus ändert. Er wird über den Lebenslauf bzw. auf dem Reiter *BaEL*, der Beteiligung am Arbeitsleben, festgehalten.

Der **Arbeitsvermittlungsstatus** ist derjenige Status eines\*er Kunden\*in während der Zeit der Betreuung bei der Jobcenter Wuppertal AöR (JC). Der Status ist arbeitslos und/oder arbeitsuchend oder aber nicht gesetzt.

Nähere Ausführungen zum Statuswechsel sowie Hilfe und Unterstützung bei der Auswahl eines korrekten BaEL-Eintrags sind in  $\rightarrow$  [Kapitel 5.5](#page-29-0) dieser Arbeitshilfe aufgeführt. Dort findet sich eine umfassende Aufstellung der einzelnen Abmeldegründe und Fallkonstellationen.

Der Lebenslauf auf dem Reiter *BaEL* muss lückenlos sämtliche Zeiten einer betrieblichen oder schulischen Ausbildung, der Erwerbstätigkeit oder der Arbeitsuche bzw. Arbeitslosigkeit umfassen (siehe  $\rightarrow$  [Kapitel 5\)](#page-23-4). Endet die Betreuung eines\*er Kunden\*in – in der Regel mit der Beendigung des Leistungsbezuges – erfolgt die Abmeldung im FMG.job entsprechend der vorliegenden Arbeitshilfe (siehe  $\rightarrow$  [Kapitel 3.1\)](#page-13-1).

<span id="page-5-1"></span>**Wichtig:** Der Wechsel vom Status *arbeitslos* zum Status *arbeitsuchend* stellt keine Kundenabmeldung dar.

## **2. Der Arbeitsvermittlungsstatus**

#### <span id="page-5-2"></span>**2.1 Die verschiedenen Statusarten**

Im FMG.job weisen die Kunden\*innen eine der drei folgenden Statusarten auf:

- arbeitsuchend (ASU)
- arbeitslos (ALO)
- "nicht gesetzt"

<span id="page-5-3"></span>Bei der Statusbestimmung sind folgende Definitionen zu berücksichtigen:

#### **2.1.1 Definition "arbeitsuchend"**

Arbeitsuchende sind Personen, die eine Beschäftigung als Arbeitnehmer\*in suchen und die sich bei der Bundesagentur für Arbeit (BA) oder einem JC arbeitsuchend gemeldet haben.

Der Begriff des\*der Arbeitsuchenden ist grundsätzlich weiter gefasst als des\*der Arbeitslosen und enthält zusätzlich zu den arbeitslosen Arbeitsuchenden auch die nicht arbeitslosen Arbeitsuchenden. Das sind die Personen, die eine Beschäftigung suchen, aber mindestens eines der weiteren Kriterien der Arbeitslosigkeit (siehe  $\rightarrow$  [Kapitel 2.1.2\)](#page-6-0) nicht erfüllen, weil sie z.B. eine Beschäftigung oder eine

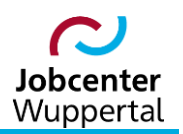

selbstständige Tätigkeit ausüben, wegen einer Erkrankung dem Arbeitsmarkt kurzzeitig nicht zur Verfügung stehen oder sich in einer arbeitsmarktpolitischen Maßnahme befinden.<sup>1</sup>

#### <span id="page-6-0"></span>**2.1.2 Definition "arbeitslos"**

Arbeitslos ist dagegen nur, wer

- keine oder eine Beschäftigung, selbstständige Tätigkeit oder Tätigkeit als mithelfende Familienangehörige mit einer Arbeitszeit von weniger als 15 Stunden wöchentlich ausübt (Beschäftigungslosigkeit),
- alle Möglichkeiten zur beruflichen Eingliederung nutzt (Eigenbemühungen) und
- den Vermittlungsbemühungen der BA und des JC zur Verfügung steht (Verfügbarkeit); weil er\*sie eine versicherungspflichtige, mindestens 15 Stunden wöchentlich umfassende zumutbare Beschäftigung unter den üblichen Bedingungen des für ihn\*sie in Betracht kommenden Arbeitsmarktes ausüben kann (z.B. nicht arbeitsunfähig erkrankt ist) und darf; Vorschlägen der BA und des JC zur beruflichen Eingliederung zeit- und ortsnah Folge leisten kann; bereit ist, jede versicherungspflichtige, ihm zumutbare Beschäftigung anzunehmen und bereit ist, an Maßnahmen zur beruflichen Eingliederung in das Erwerbsleben teilzunehmen.

Als nicht arbeitslos gilt wiederum, wer das für die Regelaltersrente erforderliche Lebensjahr vollendet hat oder als Schüler\*in, Student\*in oder Schulabgänger\*in nur eine Ausbildungsstelle sucht. Außerdem gelten Teilnehmer\*innen an Maßnahmen der aktiven Arbeitsmarktpolitik unter bestimmten Voraussetzungen als nicht arbeitslos.<sup>2</sup>

#### <span id="page-6-1"></span>**2.1.3 Definition "nicht gesetzt"**

Der Arbeitsvermittlungsstatus "nicht gesetzt" ist für angemeldete Kunden\*innen vorgesehen, die nicht die Voraussetzungen für die Statusarten "arbeitslos" oder "arbeitsuchend" erfüllen. Das sind z.B. Personen, die längere Qualifizierungsmaßnahmen besuchen oder etwa länger als sechs Wochen arbeitsunfähig sind und damit einen Ausnahmetatbestand nach § 10 SGB II erfüllen.

Hat ein\*e Kunde\*in den Status "nicht gesetzt" erhalten, so kann er im Regelfall erst nach einem neu gesetzten ALO- und ASU-Status einen anderen Arbeitsvermittlungsstatus erhalten. Sollte der\*die Kunde\*in nach Beendigung des Leistungsbezuges im FMG.job komplett abgemeldet worden sein, muss der ALO- und ASU-Status nach einer erneuten Kundenanmeldung ebenfalls neu vergeben werden.

Ausnahmen von diesem Regelfall bilden z.B. Kunden\*innen nach einer Förderung beruflicher Weiterbildung (FbW). Diese wurden nicht abgemeldet und müssen demnach nicht neu angemeldet werden, da die Kundenbeziehung weiterhin besteht. Nach Beendigung der Maßnahme genügt die Vergabe eines neuen ALO- bzw. ASU-Status, sofern die Hilfebedürftigkeit nicht beendet wurde.

Gesetzliche Vorgaben wie bei § 10 SGB II oder fachlich nachvollziehbare Gründe können es dagegen erwerbsfähigen Leistungsberechtigten (eLb) ermöglichen, sich dem Arbeitsmarkt nicht zur Verfügung stellen zu müssen. Diese Kunden\*innen sind grundsätzlich im FMG.job anzumelden. In der *BaEL* ist eine solche Nichtaktivierung mit dem jeweiligen Grund gemäß § 10 SGB II zu erfassen, und der vorangehende Arbeitsvermittlungsstatus mit dem entsprechenden Abmeldegrund zu beenden.

 $\overline{\phantom{a}}$ 

<sup>1</sup> Siehe dazu im Detail §§ 15, 38 SGB III.

<sup>2</sup> Siehe dazu im Detail § 16 SGB III sowie § 53a Abs. 1 SGB II.

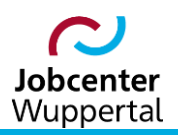

Bei einer Arbeitsunfähigkeit von mehr als sechs Wochen wiederum ist der ASU-Status auf dem Reiter *BaEL* manuell zu beenden. Da Bezieher\*innen von Arbeitslosengeld II in der Regel keinen Krankengeldanspruch haben, erhalten sie bei einer Arbeitsunfähigkeit von mehr als sechs Wochen weiterhin Arbeitslosengeld II. Aus diesem Grund ist für diesen Personenkreis auch bei anhaltender Krankheit ein Bewerberdatensatz (BewA) zu führen. Sie sind folglich nicht im FMG.job abzumelden. Sollte ein\*e SGB II-Kunde\*in mit einer Arbeitsunfähigkeit über sechs Wochen wieder arbeitsfähig werden, ist jeweils ein neuer ALO- und ASU-Status über die *BaEL* zu erfassen.

## <span id="page-7-0"></span>**2.2 Das Vermittlungsprofil**

Der Arbeitsvermittlungsstatus steht neben den Eingaben auf dem Reiter *BaEL* in engem Zusammenhang mit dem auf dem Reiter *Vermittlung* anzugebenden Vermittlungsprofil. Grundsätzlich ist für alle Personen, die aktuell ALO und ASU bzw. nicht ALO, jedoch ASU sind, ein Vermittlungsprofil mit der Ausprägung *Arbeitsplatzsuche* oder *Ausbildungsplatzsuche* anzulegen. Ein Datensatz mit der Ausprägung *keine Suche* ist dagegen nur für Personen anzulegen, die aktuell weder ALO noch ASU sind (z.B. §10-Fälle wie in  $\rightarrow$  [Kapitel 2.1.3](#page-6-1) beschrieben).

Auf dem Reiter *BaEL* werden die beiden Aspekte, Phasen der Arbeitslosigkeit und Arbeitsuche sowie die Phasen der Erwerbstätigkeit und Nichterwerbstätigkeit, abgebildet (siehe  $\rightarrow$  [Kapitel 5.\)](#page-23-4). Das bedeutet, dass zum einen dokumentiert wird, inwieweit Phasen der Arbeitslosigkeit bzw. Arbeitsuche während der Betreuung durch die BA oder das JC stattgefunden haben. Episoden, die vor oder nach der Betreuung stattfanden, müssen nicht übermittelt werden.<sup>3</sup>

Zum anderen wird zu allen Arbeitslosigkeits- und Arbeitsuchendphasen ein Zugangsgrund (als eigenes Attribut) ermittelt, der aus den jeweiligen Einträgen der Phasen der Erwerbstätigkeit und Nichterwerbstätigkeit abgeleitet wird. Dies können alle in der *BaEL* aufgeführten Kategorien außer der Arbeitslosigkeit oder Arbeitsuche selbst sein. In diesem Zusammenhang werden auch arbeitsmarktpolitische Maßnahme in der Ermittlung des Zugangsgrunds berücksichtigt. Daraus ergibt sich:

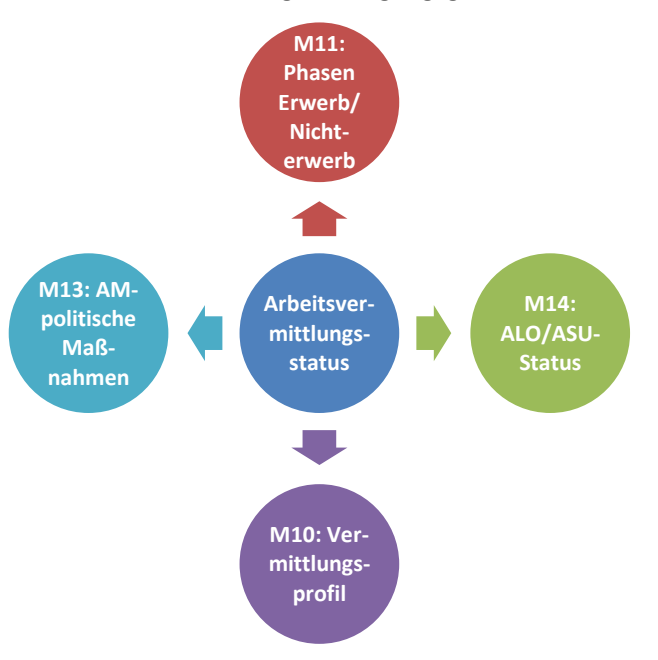

<sup>3</sup> Aufgrund der verschiedenen Förderrichtlinien erfasst die Jobcenter Wuppertal AöR jedoch 7 Jahre rückwirkend.

 $\overline{\phantom{a}}$ 

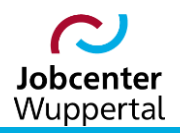

Genauso verhält es sich umgekehrt, wenn eine Person aus dem Leistungsbezug fällt. In diesem Zusammenhang sind die Phasen der Arbeitslosigkeit und Arbeitsuche grundsätzlich mit einem Abgangsgrund zu beenden. Dieser wird ebenfalls aus den jeweiligen Einträgen der Phasen der Erwerbstätigkeit und Nichterwerbstätigkeit abgeleitet.

Für die Erfassung des Vermittlungsprofils ist maßgebend der Tag der ersten Vorsprache (= Antragstellung). Dies fällt in der Regel mit der Arbeitsuchendmeldung zusammen. Dahingehend kann die Erfassung der Arbeitslosigkeit vom Tag der Erfassung des Vermittlungsprofils und der Arbeitsuche abweichen. Hierbei kann jedoch ein Vermittlungsprofil nie nach dem Datum der Arbeitsuche beginnen. Die folgenden Beispiele sollen dies verdeutlichen und sind zu berücksichtigen.<sup>4</sup>

1. Antragstellung 01.06.2021, Person ist seit 01.06.2021 beschäftigungslos:

Leistungsbezug ab 01.06.2021 BaEL-Eintrag mit der letzten Erwerbstätigkeit mit Ende 31.05.2021 ASU ab 01.06.2021 ALO ab 01.06.2021 Vermittlungsprofil (aktiv) ab 01.06.2021 mit *Arbeitsplatzsuche*

2. Antragstellung 15.06.2021, Person ist ab 01.07.2021 beschäftigungslos:

Leistungsbezug ab 01.07.2021 BaEL-Eintrag mit der letzten Erwerbstätigkeit mit Ende 30.06.2021 ASU ab 15.06.2021 ALO ab 01.07.2021 Vermittlungsprofil (aktiv) ab 15.06.2021 mit *Arbeitsplatzsuche*

3. Antragstellung 15.06.2021, Person ist seit 01.06.2021 beschäftigungslos:

Leistungsbezug ab 01.06.2021 1. BaEL-Eintrag mit der letzten Erwerbstätigkeit mit Ende 31.05.2021 2. BaEL-Eintrag mit *OAW/mangelnde Verfügbarkeit* 01.06.2021-14.06.2021 aufgrund verspäteter Antragstellung bzw. ALO-Meldung ASU ab 15.06.2021 ALO ab 15.06.2021 Vermittlungsprofil (aktiv) ab 15.06.2021 mit *Arbeitsplatzsuche*

4. Antragstellung 15.06.2021, Person ist seit 20.02.2021 in Mutterschutz  $\rightarrow$  damit 03.04.2021 ETB, Ende Elternzeit max. 02.04.2024)

Leistungsbezug ab 01.06.2021 1. BaEL-Eintrag mit *Mutterschutz/Elternzeit* 20.02.2021-02.04.2024 2. BaEL-Eintrag mit *NA-Kund unter 3* 15.06.2021-02.04.2024 ASU nein ALO nein Vermittlungsprofil (inaktiv) ab 15.06.2021-02.04.2024 mit *keine Suche*

5. Aktivierung eines\*er Schüler\*in mit Vollendung des 15. Lebensjahres  $\rightarrow$  geboren am 26.01.2006, seit dem 01.08.2017 Realschule)

Leistungsbezug ab 01.03.2016 1. BaEL-Eintrag mit allgemeine Schulbildung 01.08.2017-31.07.2023 2. BaEL-Eintrag mit NA-Vollzeitschulpflicht 26.01.2021-31.07.2023 ASU nein ALO nein Vermittlungsprofil (inaktiv) ab 26.01.201-31.07.2023 mit *keine Suche*

 $\overline{a}$ 

<sup>4</sup> Sie dürfen nicht mit den leistungsrechtlichen Aspekten des SGB III betrachtet werden.

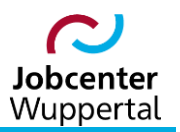

#### <span id="page-9-0"></span>**2.3 Statuswechsel während einer Maßnahme**

Gebuchte Maßnahmen können Auswirkungen auf den Arbeitsvermittlungsstatus eines\*er Kunden\*in haben. Je nach Art der Maßnahme kann dieser während und nach deren Ende durch den Abmeldeassistenten im FMG.job bearbeitet werden.

Im folgenden Fenster im FMG.job wird angezeigt, ob zu Beginn der Maßnahme eine Änderung des Arbeitsvermittlungsstatus durch den Abmeldeassistenten erfolgen soll. Weiterhin wird angegeben, welcher neue Status angezeigt wird. Sollte er sich nach der Maßnahme ändern, wird dies gesondert aufgeführt. Weitere Hinweise zu den einzelnen Statuswechseln sind der  $\rightarrow$  [KDN-Buchungshilfe](https://sw0124/dms/r/071049f1-f7ed-51d8-9947-fb213b373ba2/o2/PS22004955) zu entnehmen.

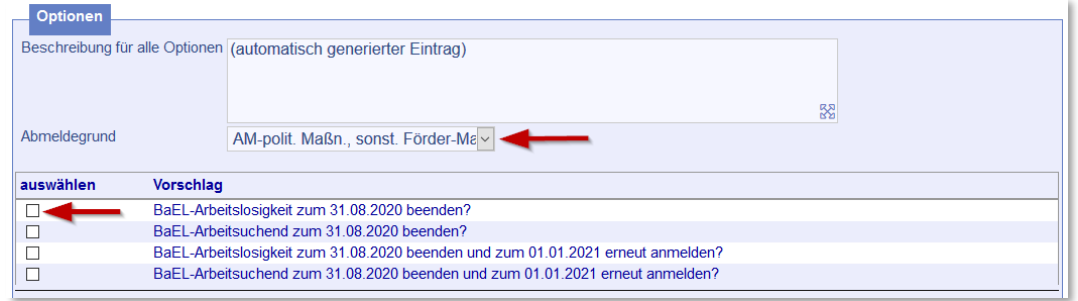

#### <span id="page-9-1"></span>**2.4 Kundenabmeldung nach erfolgreicher Vermittlung**

Vor jeder Kundenabmeldung ist auf dem Reiter *Kd Desktop* im Untermenüpunkt *[Stellenvorschläge]* in der Übersicht zu prüfen, ob ein Vermittlungsvorschlag für die Stelle vorliegt, in die der\*die Bewerber\*in einmündet. Ist dies der Fall, ist die Konsolidierung des entsprechenden Vermittlungsvorschlages vorzunehmen. Der\*die Kunde\*in kann jedoch hierüber nicht im FMG.job abgemeldet werden (siehe  $\rightarrow$  [Kapitel 3.\)](#page-13-0).

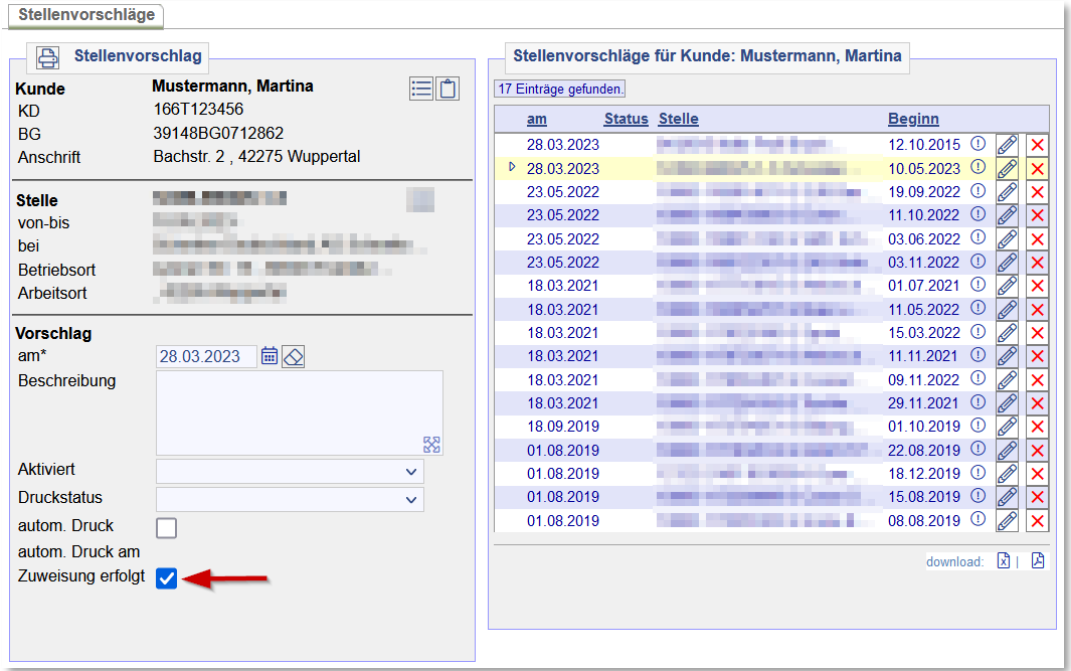

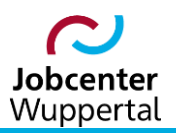

#### <span id="page-10-0"></span>**2.5 Betrachtung in der Ausbildungsmarktstatistik**

In den Statistiken über den Ausbildungsmarkt werden auch Kunden\*innen erfasst, die nicht zur Berufsberatung bei der BA angemeldet sind bzw. waren, aber im jeweiligen Berichtsjahr (01.10.-30.09.) ein Vermittlungsprofil vom Typ *Ausbildungsplatz* mit Eintrittsdatum im Berichtsjahr und einen gültigen Berufswunsch haben bzw. hatten. Bei einer Kundenabmeldung ist dieses Vermittlungsprofil zu beenden und darf nicht gelöscht werden. Darüber hinaus muss von JBC.32 (start.klar) auf dem Reiter *Erwerbsfähig* der Ausbildungs- bzw. Versorgungsstatus nachgehalten werden (siehe [Erfassung](https://sw0124/dms/r/071049f1-f7ed-51d8-9947-fb213b373ba2/o2/PS20942437)  [Versorgungsstatus Ausbildungssuchender\)](https://sw0124/dms/r/071049f1-f7ed-51d8-9947-fb213b373ba2/o2/PS20942437).

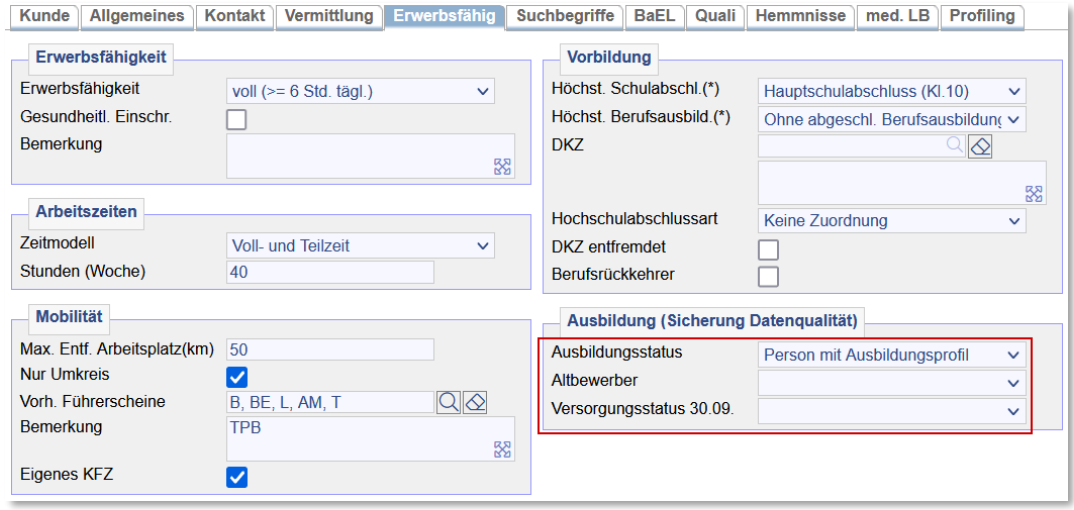

#### <span id="page-10-1"></span>**2.6 Sonderfälle**

#### <span id="page-10-2"></span>**2.6.1 Zeugenschutzfall**

Zur Sicherstellung der Anonymität und Aufrechterhaltung der Schutzwürdigkeit ist es bei Zeugenschutzfällen notwendig, die Kundendatensätze im FMG.job sofort zu löschen, da der Zeugenschutz eine höhere Priorität (Gefahr für Leib und Leben) besitzt als die Vermittlung. Die KDN-Fachbetreuung hat die Administrationsrechte, einen solchen Kundendatensatz zu löschen. Weitere Verfahrenshinweise sind in jedem Fall mit der Fachbereichsleitung Berufliche Integration und der Datenschutzbeauftragten zu klären und abzusprechen.

#### <span id="page-10-3"></span>**2.6.2 Sozialgeldempfänger\*innen**

Sozialgeldempfänger\*innen, also nicht erwerbsfähige Leistungsberechtigte, die mit erwerbsfähigen Leistungsberechtigten in einer Bedarfsgemeinschaft (BG) leben, sind im FMG.job zu erfassen und ohne weitere Bearbeitung auf den PiH-Pool (Personen im Haushalt) zu überstellen, sofern es keinen vorherigen Leistungsbezug seit Fallbeginn gegeben hat. Sollten diese dagegen nach dem 01.01.2012 bereits im Leistungsbezug gewesen sein, sind sie im FMG.job abzumelden. Weitere Informationen zur Führung des PiH-Pools sind der KDN-Arbeitshilfe  $\rightarrow$  [Steuerung von PiH-Kunden\\*innen](https://sw0124/dms/r/071049f1-f7ed-51d8-9947-fb213b373ba2/o2/PS20942439) zu entnehmen.

#### <span id="page-10-4"></span>**2.6.3 Anmeldung jugendlicher Leistungsbezieher\*innen im FMG.job**

Jugendliche Leistungsbezieher\*innen sind mit dem 15. Lebensjahres im FMG.job anzumelden. Liegt bei dem\*der Jugendlichen ein Sondertatbestand nach § 10 SGB II vor, ist in der *BaEL* ein entspre-

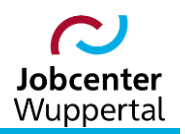

chender Lebenslaufeintrag mit dem jeweiligen Nichtaktivierungsgrund mit dem 15. Lebensjahr zu erstellen (siehe  $\rightarrow$  [Kapitel 5.5\)](#page-29-0). Ansonsten ist das JC dazu verpflichtet, Zeiten der Arbeitslosigkeit während des Bezuges von Arbeitslosengeld II für Personen, die das 25. Lebensjahr noch nicht vollendet haben, zu melden. Weitere Informationen zu diesem Kundenkreis sind dem  $\rightarrow$  [Schülerleitfaden](https://sw0124/dms/r/071049f1-f7ed-51d8-9947-fb213b373ba2/o2/PS20928426) zu entnehmen.

#### <span id="page-11-0"></span>**2.7 Sonstige Hinweise**

- Kundenabmeldungen sind auf dem Reiter *Dokumentation* zu dokumentieren; ggfs. sind Wiedervorlagen, z.B. zur Überwachung der Beendigung der Hilfebedürftigkeit, für Rückmeldungen aus Ortsabwesenheit, als Information zum Statuswechsel oder zur Kundenabmeldung, an die entsprechenden Integrationsfachkräfte oder Sachbearbeiter erforderlich.
- Es ist zu prüfen, ob Vermittlungsprofile beendet oder die Art der Suche geändert werden müssen. Sie dürfen nicht gelöscht werden!

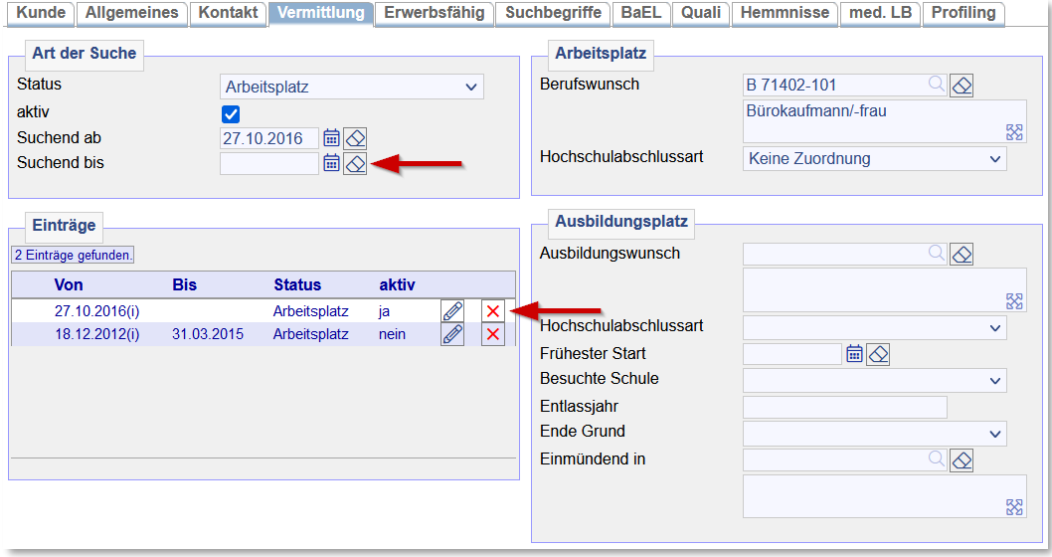

Das Erzielen von Erwerbseinkommen ist nicht immer gleichzeitig verbunden mit der Beendigung der Hilfebedürftigkeit. Im Rechtskreis SGB II erfolgt deshalb eine Kundenabmeldung der BG-Mitglieder in der Regel nur, wenn die Hilfebedürftigkeit der gesamten BG für alle Mitglieder beendet wird. Dabei ist zu beachten, dass der\*die Kunde\*in im Einzelfall bei bestimmten Förderungen den Status arbeitsuchend erhält.

Ausnahme bildet hier z.B. der\*die nach § 7 Abs. 3 Nr. 4 SGB II im Haushalt lebende Jugendliche, der\*die seinen\*ihren Lebensunterhalt selber bestreiten kann. Diese\*r Kunde\*in ist, sollten keine weiteren Gründe für eine ASU-Führung im Rechtskreis SGB III sprechen, im FMG.job abzumelden und auf den virtuellen Mitarbeiter der jeweiligen Geschäftsstelle für abgemeldete Kunden\*innen zu überstellen (Bsp.: *AbKu1, VM*).

#### <span id="page-11-1"></span>**2.8 Kundenstatus bei Asylbewerbern\*innen und Flüchtlingen**

Bei der Abgrenzung des Kundenstatus gelten für Personen, die aus Drittstaaten nach Deutschland einreisen, grundsätzlich die gleichen Definitionen und Regeln wie für Inländer\*innen. Die vorhergehenden Hinweise in dieser Arbeitshilfe sind entsprechend anzuwenden.

Asylbewerber\*innen, Asylberechtigte bzw. Flüchtlinge mit Schutzgrund, geduldete Personen und Kontingentflüchtlinge werden dann als arbeitslos gezählt, wenn sie sich bei der BA oder einem JC melden, keine Beschäftigung ausüben, Arbeit suchen und dem Arbeitsmarkt zur Verfügung stehen.

Für Asylbewerber\*innen und geduldete Personen besteht in den ersten drei bis sechs Monaten und für Asylbewerber\*innen und geduldete Personen aus sicheren Herkunftsstaaten sogar durchgehend ein Beschäftigungsverbot, so dass sie in dieser Zeit wegen mangelnder Verfügbarkeit nicht als arbeitslos und arbeitsuchend gezählt werden können. Nach Ablauf des Beschäftigungsverbots ist zu prüfen, ob die Voraussetzung für Arbeitslosigkeit oder Arbeitsuche erfüllt sind. Soweit die Kriterien für Arbeitslosigkeit erfüllt sind, ist eine Arbeitslosmeldung zu erfassen.

Zur Veranschaulichung im Folgenden Beispiele zum jeweiligen Status:

- Arbeitslos: Die schutzsuchende Person ist nicht von rechtlichen (insbesondere Beschäftigungsverbot) oder sonstigen (Krankheit, Maßnahmeteilnahme etc.) Tatbeständen betroffen, die der Verfügbarkeit und somit einer unmittelbaren Arbeitsaufnahme entgegenstehen. Fehlende Sprachkenntnisse sind kein solcher der Verfügbarkeit entgegenstehender Tatbestand und schließen Arbeitslosigkeit nicht aus.
- Arbeitsuchend: Die schutzsuchende Person ist von nur kurzfristig wirkenden Hemmnissen betroffen, die einer sofortigen Arbeitsaufnahme (vor Ort zu prüfen und zu entscheiden) entgegenstehen, z.B. kurzfristige Arbeitsunfähigkeit, Teilnahme an einer Maßnahme zur Aktivierung und beruflichen Eingliederung. Ansonsten gelten die gleichen Kriterien wie beim Kundenstatus arbeitslos (s.o.).
- Hinweis zur "Arbeitserlaubnis": Das Erfordernis der Arbeitsmarktprüfung vor Beschäftigungsaufnahme ist unabhängig vom Kundenstatus zu sehen und steht dem Status "Arbeitslos" nicht entgegen.

Wie bei anderen Statusmerkmalen auch, kann beim Aufenthaltsstatus nur durch eine kontinuierliche Pflege dauerhaft eine gute Datenqualität sichergestellt werden. Deshalb ist es wichtig, das Feld *Aufenthaltsstatus* im FMG.job dauerhaft zu prüfen und ggf. zu aktualisieren. Viele Aufenthaltsstatus haben eine befristete Gültigkeit, es können somit auch Wechsel zwischen verschiedenen Status eintreten. Das Enddatum der Gültigkeit eines Aufenthaltsstatus ist auf dem Dokument des jeweiligen Aufenthaltstitels vermerkt. Wiedervorlagen können hierbei helfen. Im Integrationsbereich festgestellte Änderungen sind an die Leistungsgewährung über d.3 zu melden.

## <span id="page-13-0"></span>**3. Die Kundenabmeldung (Datenmeldung an BA)**

#### <span id="page-13-1"></span>**3.1 Kundenabmeldung im FMG.job**

Sofern gesicherte Informationen zur Beendigung des Leistungsbezuges vorliegen, erfolgt die Kundenabmeldung folgendermaßen:

1. Prüfung des tatsächlichen Leistungsendes im Leistungsmanagement (LMG) auf dem Reiter *AKonto* (= Zeitraum, wann der\*die Kunde\*in zuletzt Leistungen bezogen hat. Hier: März 2015 =  $31.03.2015$  = Ende ASU und ggf. Ende ALO)<sup>5</sup>:

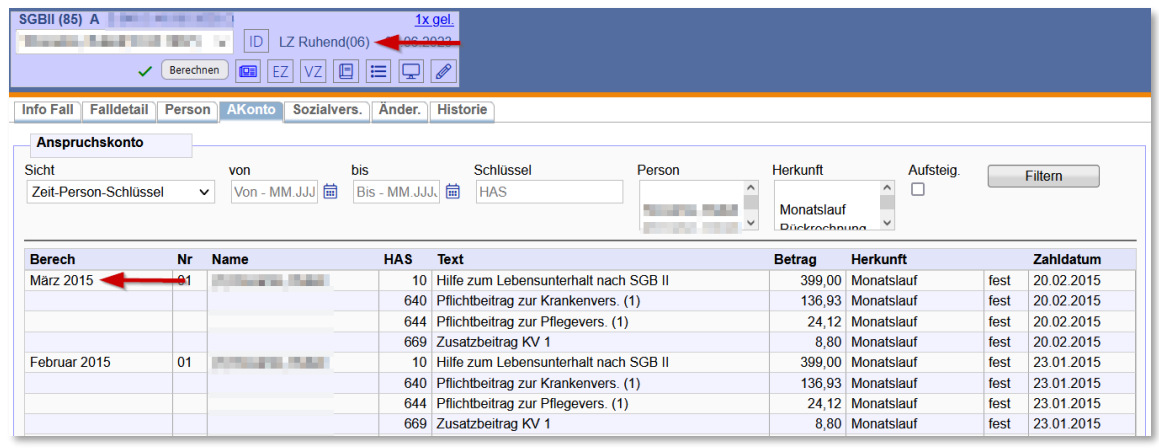

Sollte der Fall im LMG ruhend gestellt worden sein, ist in jedem Fall Rücksprache mit der Leistungsgewährung zu halten, ob es sich nicht um eine vorübergehende Leistungseinstellung handelt. Dann gilt es abzuklären, wann der\*die Kunde\*in zuletzt Leistungen bezogen hat.

2. Auf dem Reiter *Historie* sind mögliche, noch laufende Maßnahmeteilnahmen, hier eine Maßnahme zur Aktivierung und Eingliederung bei einem Arbeitgeber, zu beenden (i.d.R. mit Ende ASU, hier jedoch zur Arbeitsaufnahme zum 28.02.2015):

| <b>Historie-Übersicht</b><br><b>H-Übersicht II</b><br><b>H-Lebenslauf</b><br>H-Zeiträume<br>- Kd Desktop<br><b>H-Freie Einträge</b> |                                 |                                |                             |                                  |
|----------------------------------------------------------------------------------------------------|---------------------------------|--------------------------------|-----------------------------|----------------------------------|
| <b>BaEL</b>                                                                                                    | Stellen / Maßnahmen             | Fr. Einträge / EGV / Profiling | <b>Termine</b>              | <b>Qualifikation / Hemmnisse</b> |
| -⊞ 01.03.2015- <b>e</b> ffen                                                                                                    | $\pm$ 30.03.2015-30.03.2015 (M) | 27.10.2016-26.04.2017 (E)      | -05 12 2014-05 12 2014-     | $-08.06.2016$ -offen (Q)         |
| Erwerbstätigheit sozpfl                                                                                                    | <b>VB Anb. Arbeit D</b>         | beidseitig                     | Beratung ohne Termin        | <b>Sozialkompetenz</b>           |
| 田 28.02.2015-28.02.2015                                                                                                    | 田 02.03.2015-02.03.2015 (M)     | 30.08.2016-28.01.2017 (E)      | 14 08 2014-14 08 2014       | $-01.01.2012$ -offen (Q)         |
| <b>Arbeitslosiakeit</b>                                                                                                    | <b>AVGS Verm. eingelöst</b>     | beidseitig                     | Erstgespräch beim AGS       | Auffassungsgabe                  |
| FT 18 01 2015-15 02 2015                                                                                                    | 田 16.02.2015-28.02.2015 (M)     | 田 16.02.2015-27.02.2015 (E)    | 12.08.2014-12.08.2014       | $-01.08.1994 - 31.07.2005$ (Q)   |
| <b>Arbeitslosigkeit</b>                                                                                                    | MAG                             | beidseitig                     | Beratung ohne Termin        | <b>Mittlere Reife</b>            |
| FT 13.01.2015-17.01.2015                                                                                                    | 田 09.01.2015-09.01.2015 (M)     | 田 05.12.2014-04.06.2015 (E)    | FT 06.08.2014-06.08.2014    |                                  |
| <b>Arbeitsunfähigkeit</b>                                                                                                    | <b>VB Anb. Arbeit D</b>         | beidseitig                     | Einladung vom 21.07         |                                  |
| FT 16.06.2014-23.06.2014-                                                                                                    | 田 05.12.2014-02.03.2015 (M)-    | 12.11.2014-11.05.2015 (E)      | 05.06.2014-05.06.2014-      |                                  |
| <b>Ortsabwesenheit</b>                                                                                                    | <b>AVGS Verm.</b>               | beidseitig                     | Beratung ohne Termin        |                                  |
| 田25.09.2013-12.01.2015-                                                                                                    | ausgegeben                      | ED: 28.07.2014-27.01.2015 (E)  | 田 29.04.2014-29.04.2014     |                                  |
| <b>Arbeitslosigkeit</b>                                                                                                    | 田 12.11.2014-28.02.2015 (M)     | beidseitig                     | Einladung vom 23.04         |                                  |
| $\Box$ 04.00.2012.20.00.2012                                                                                                    | Existenzaründunasber            | T120.01201120110210111T1       | $\Box$ 22 04 2014 12 2014 1 |                                  |

<sup>5</sup> **Hinweis:** Wird im Falle einer Arbeitsaufnahme nachträglich die Beendigung der Hilfedürftigkeit der Bedarfsgemeinschaft festgestellt (länger als drei Monate), ist die Beendigung des Arbeitsvermittlungsstatus in der *BaEL* mit dem Grund *Beendigung Hilfebedürftigkeit* vorzunehmen, die Kundenabmeldung erfolgt dagegen mit *Ende Leistungsfortzahlung*. Das Datum der Kundenabmeldung ist der Tag, an dem vom Ende der Hilfebedürftigkeit Kenntnis genommen wurde!

 $\overline{\phantom{a}}$ 

3. Auf dem Reiter *Kontakt* Überprüfung der Stamm- und Kontaktdaten auf Aktualität und Korrektheit; ggf. Synchronisierung der Daten mit den übrigen BG-Mitgliedern:

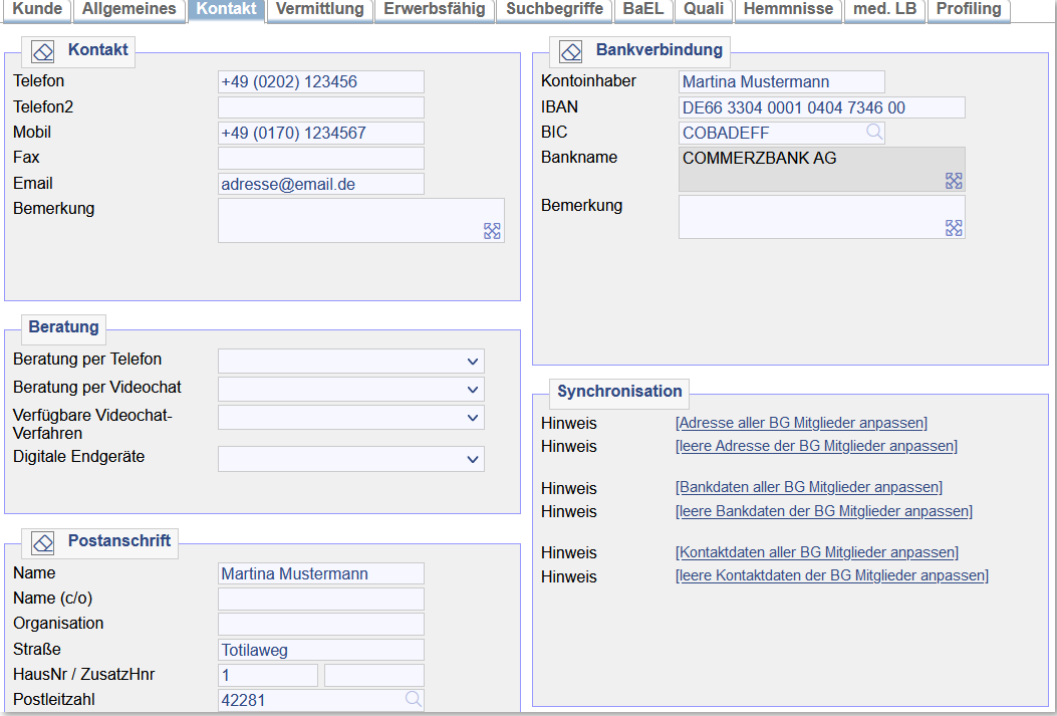

4. Auf dem Reiter *Vermittlung* ist das Vermittlungsprofil zu deaktivieren und mit einem End-Datum zu versehen (i.d.R. Ende ASU). Es darf nicht gelöscht werden:

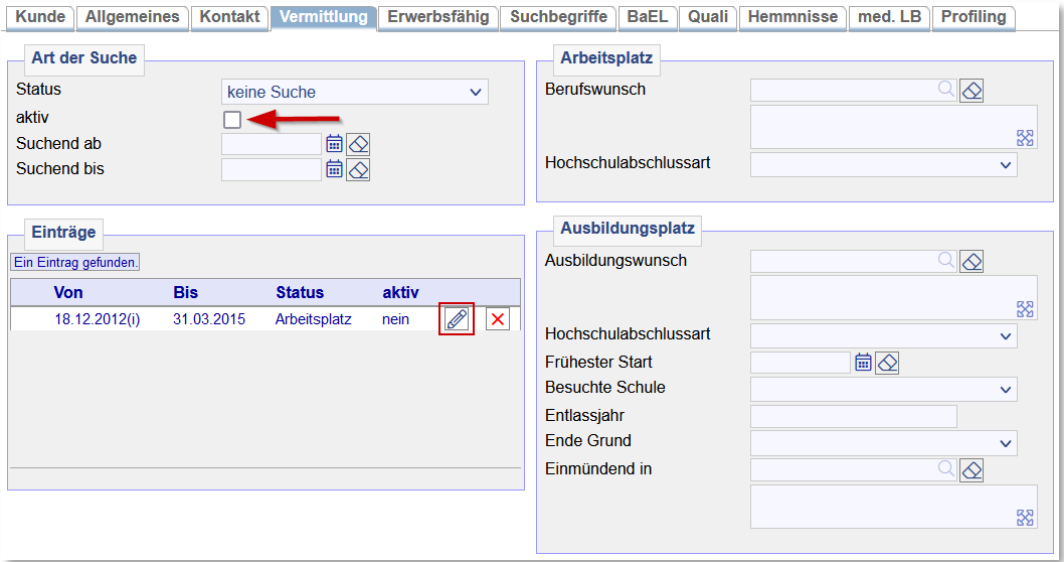

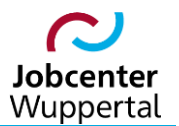

5. Auf dem Reiter *Suchbegriffe* ist das *automatische Matching* für das Basisprofil zu deaktivieren und auf *nein* zu setzen:

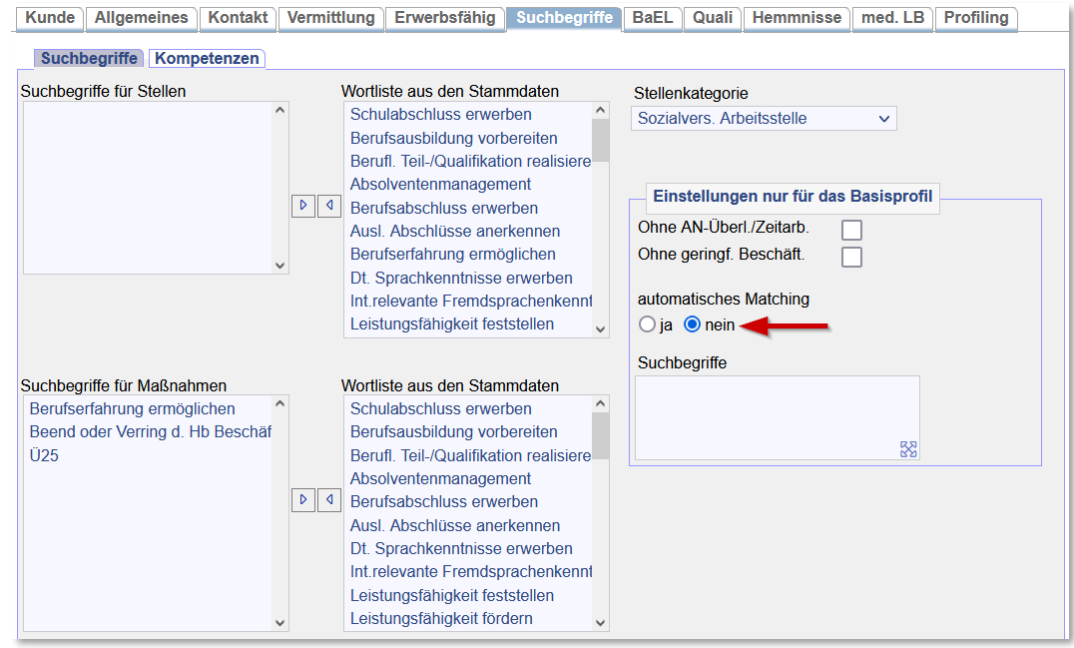

6. Auf dem Reiter *BaEL* ist der Lebenslauf abschließend zu prüfen und ggf. noch mit Zusatzinfos (DKZ, Branche, Arbeitszeit…) zu versehen. Es muss in jedem Fall ein neuer BaEL-Eintrag über den Verbleib des\*der Kunden\*in eingegeben worden sein, damit sich dadurch der aktuelle Status ergibt (Ausnahmen sind  $\rightarrow$  [Kapitel 5.5](#page-29-0) zu entnehmen). Ferner sind ALO- und ASU-Status mit korrektem Abmeldegrund zu schließen:

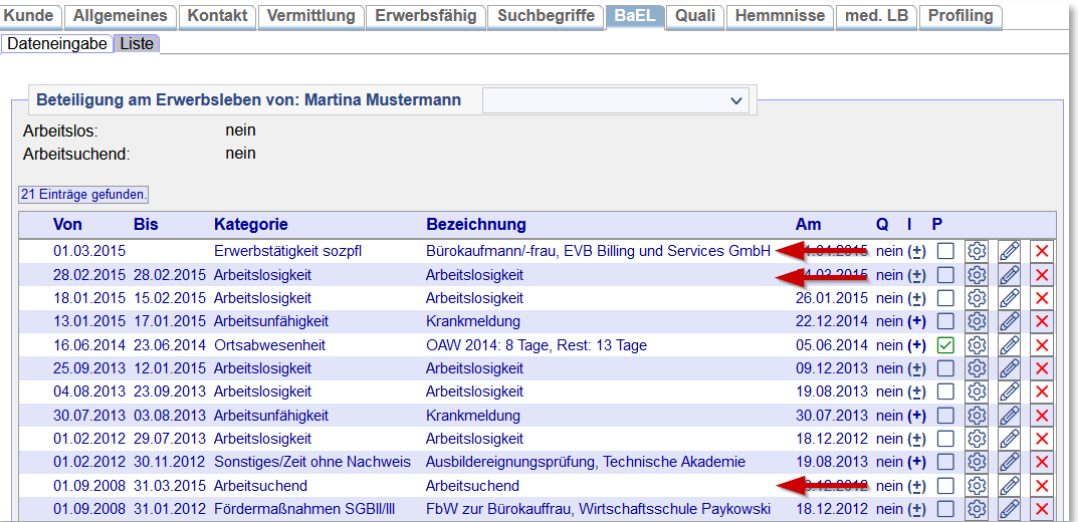

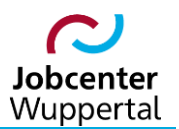

7. Auf dem Reiter *Allgemeines* ist der Kundenstatus auf *beendet* zu setzen. Ferner erfolgt die eigentliche Kundenabmeldung über *Datenmeldung an die BA* mit korrektem Abmeldegrund und Abmeldedatum (i.d.R. 1 Tag nach Ende ASU; siehe zu den Abmeldegründen die Hinweise in  $\rightarrow$  [Kapitel 3.2\)](#page-19-0):

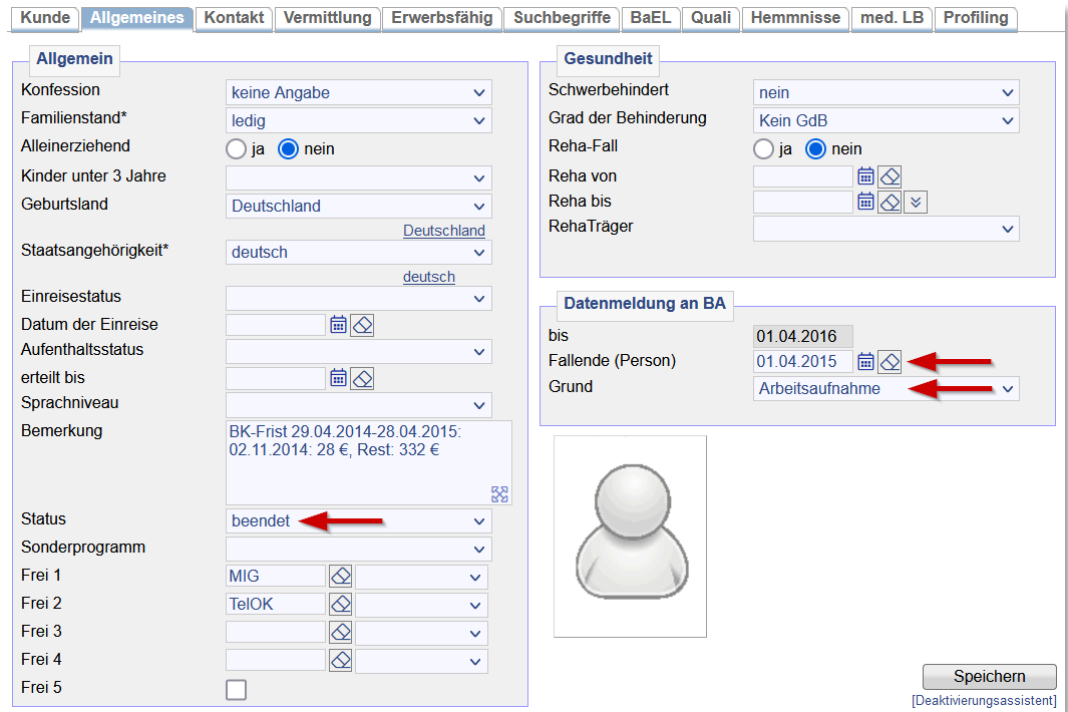

8. Auf dem Reiter *Matching* ist das automatische Matching für alle Matching-Profile auszuschalten (entweder in der Auswahlliste *auto. Matching für alle Profile ausschalten* nutzen oder in der Spalte *a.M.* den/die Haken entfernen):

Kd Deelsten | + Historia | Dekumentstian | Vertreter | Leistungeninderungen | McAhirr | + FCV | Deteien | Ereignia | DMS | Leghush | McSinheek |

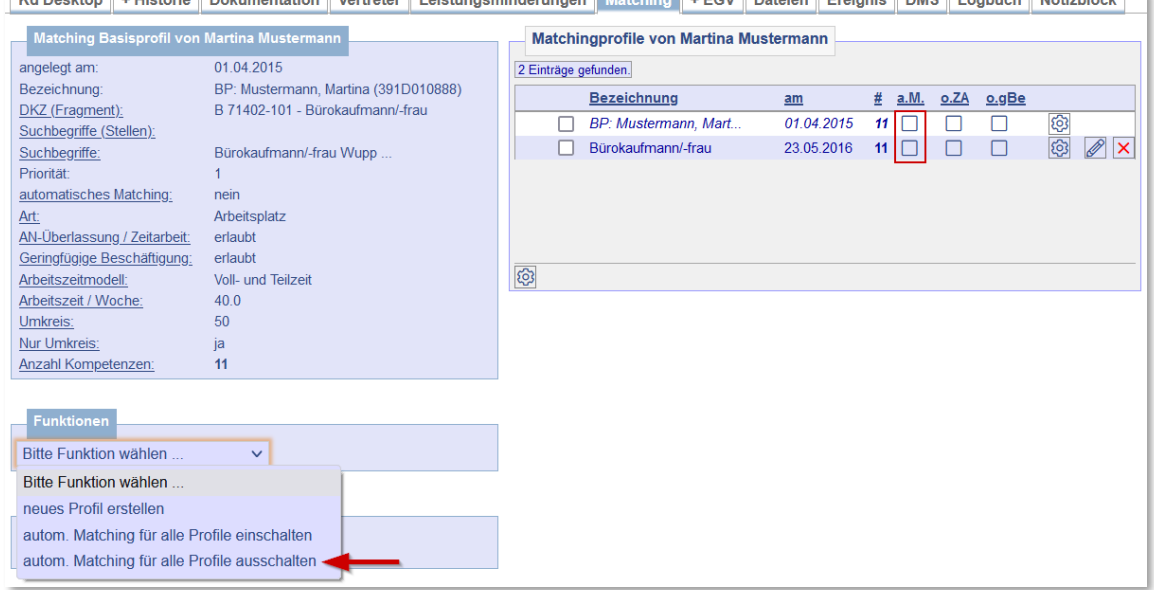

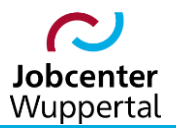

9. Auf dem Reiter *Dokumentation* ist ein Vermerk zum Sachverhalt inkl. Abmeldedatum und Abmeldegrund anzulegen:

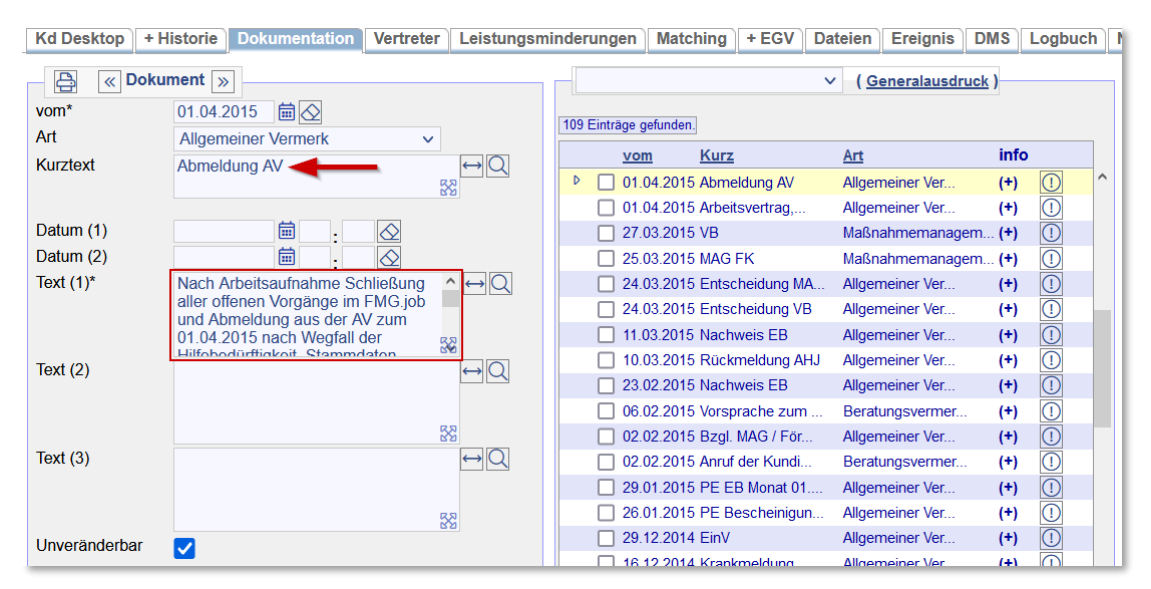

10. Nach Erledigung der vorangegangenen Aufgaben ist der\*die Kunde\*in auf dem Kundendesktop auf den virtuellen Mitarbeiter der jeweiligen Geschäftsstelle für abgemeldete Kunden\*innen inkl. zukünftiger Termine und Aufgaben mit dem Namen *AbKux, VM* umzustellen:

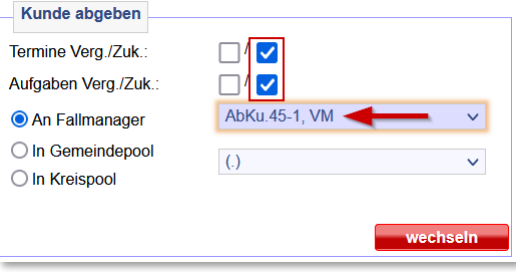

11. Abschließend erfolgt eine Rückmeldung an die Leistungsgewährung über die Abmeldung, ggf. mit Weiterleitung eines Arbeitsvertrages im Falle einer Arbeitsaufnahme.

**Wichtig:** Bei Beendigung der Hilfebedürftigkeit, jedoch Fortzahlung einer Integrationsleistung, erfolgt die Umstellung des\*der Kunden\*in nicht auf den *AbKux, VM*, sondern auf Herrn Graf von JBC.31 (Maßnahmenmanagement), der nach Beendigung der Förderleistung den BewA entsprechend abmeldet.

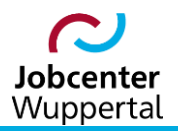

#### KDN.sozial: Kundenabmeldung, BaEL und Arbeitsvermittlungsstatus

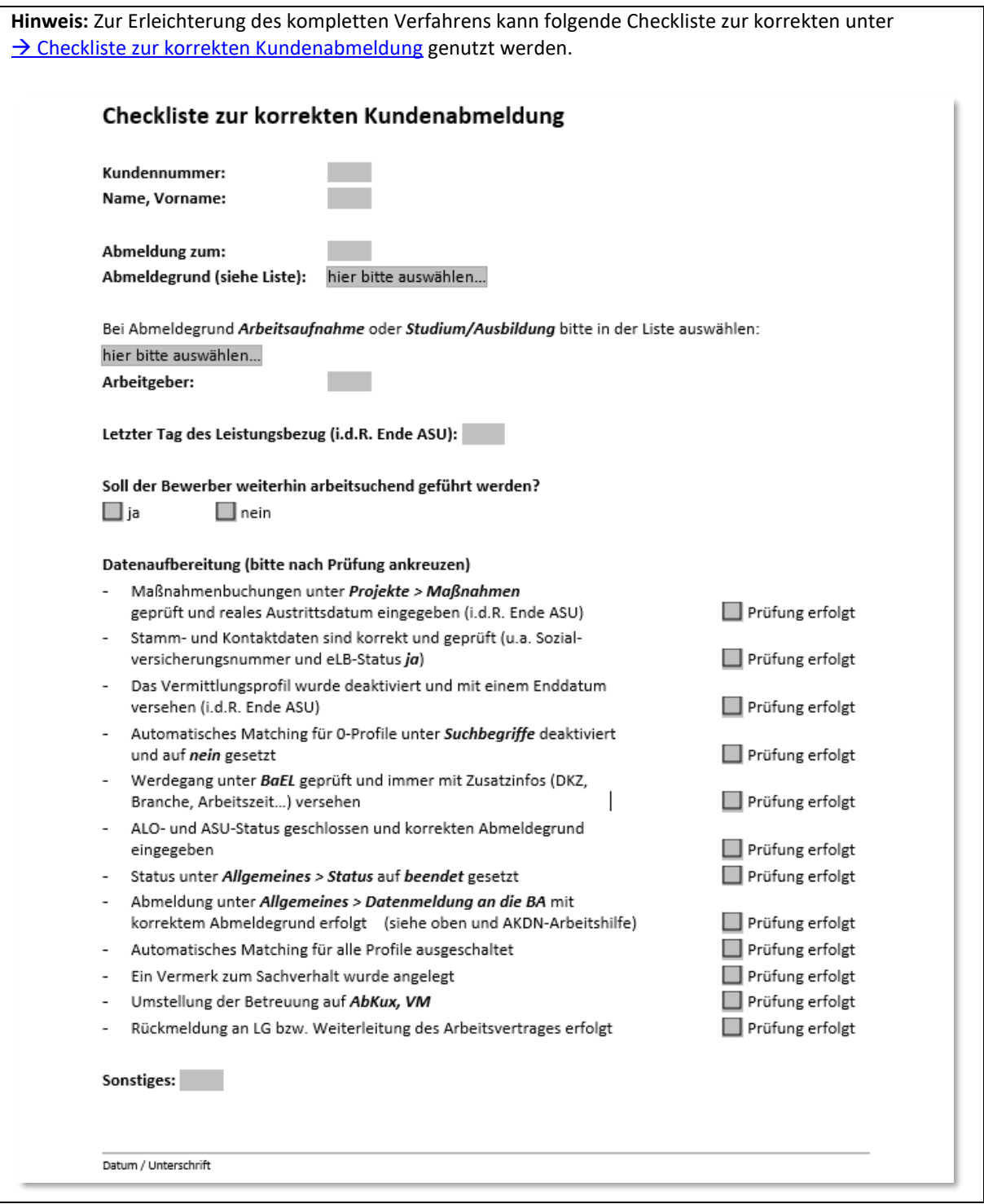

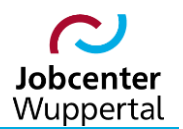

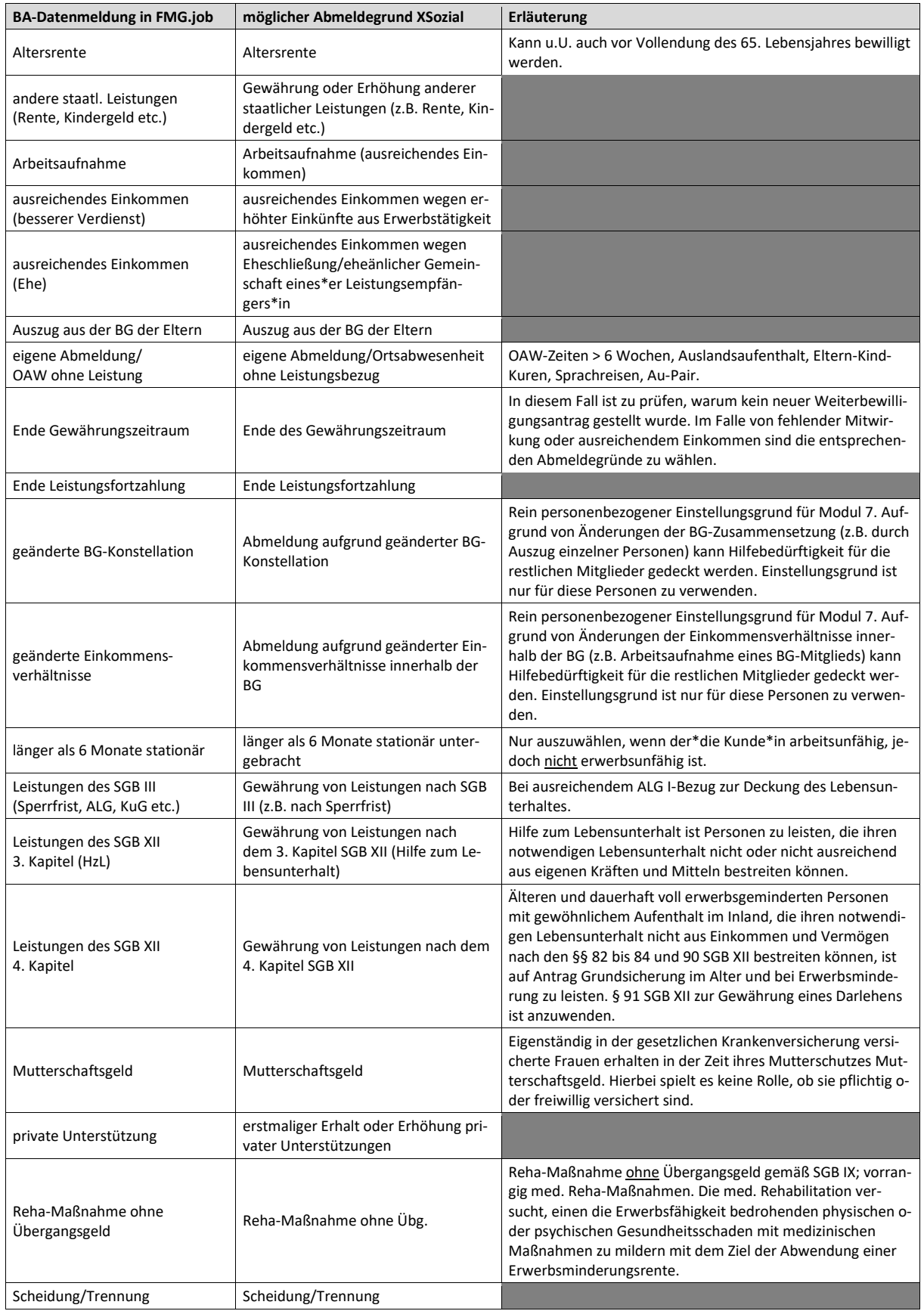

## <span id="page-19-0"></span>**3.2 Abmeldegründe und ihre Bedeutung**

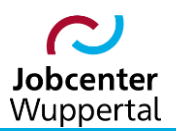

## KDN.sozial: Kundenabmeldung, BaEL und Arbeitsvermittlungsstatus

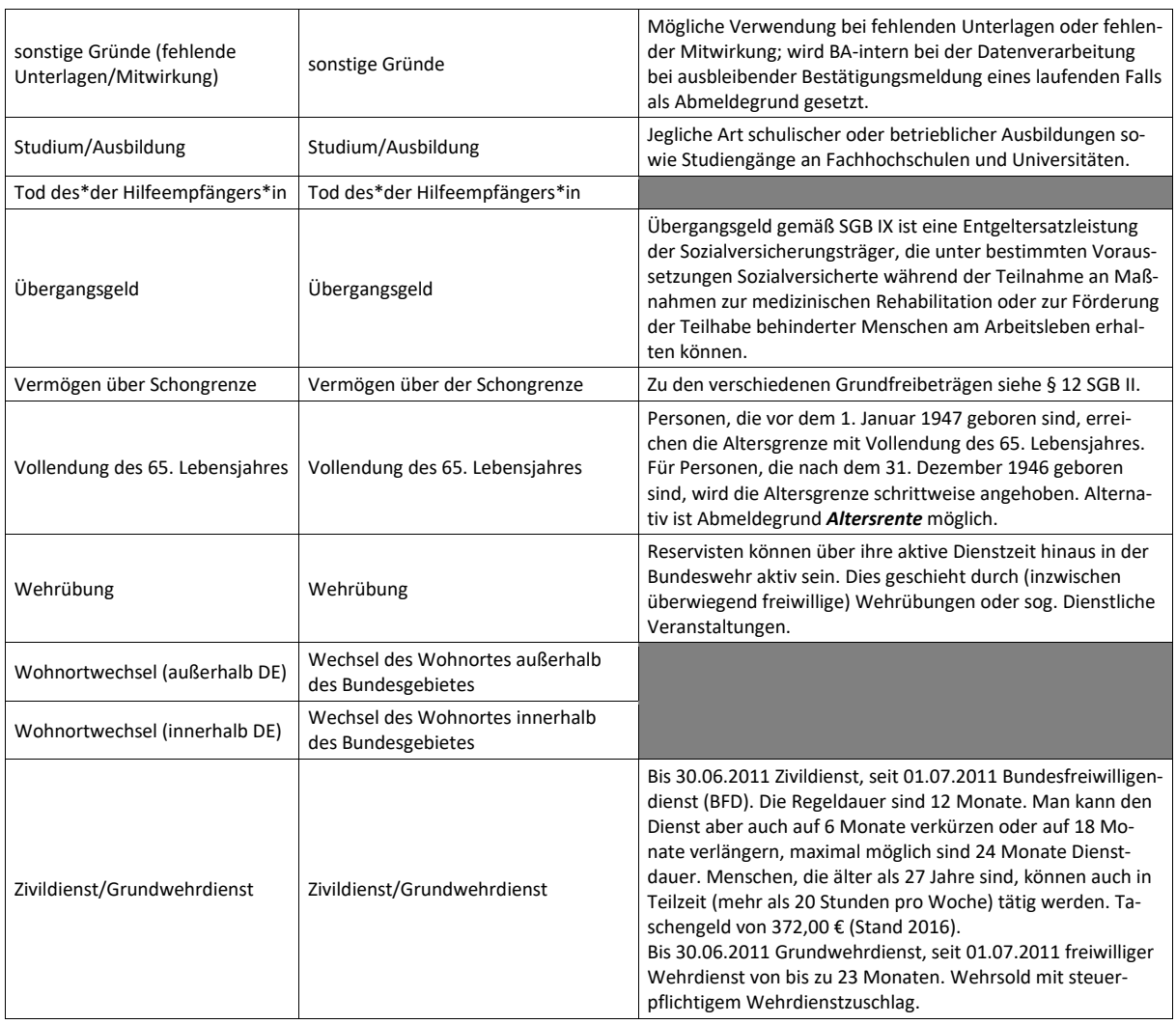

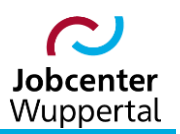

## <span id="page-21-0"></span>**4. Deaktivierungsassistent**

#### <span id="page-21-1"></span>**4.1 Aktivierung**

Zur Vereinfachung der einzelnen Arbeitsschritte bietet FMG.job einen sog. Deaktivierungsassistenten, der dabei hilft, offene Vorgänge abzuschließen. Der Deaktivierungsassistent kann in der linken Menüleiste über *Anwender > Funktionen > Deaktivierungsassistent* aufgerufen werden. Alternativ kann auf der *Kundenübersicht* der Link *[Beenden...]* genutzt werden.

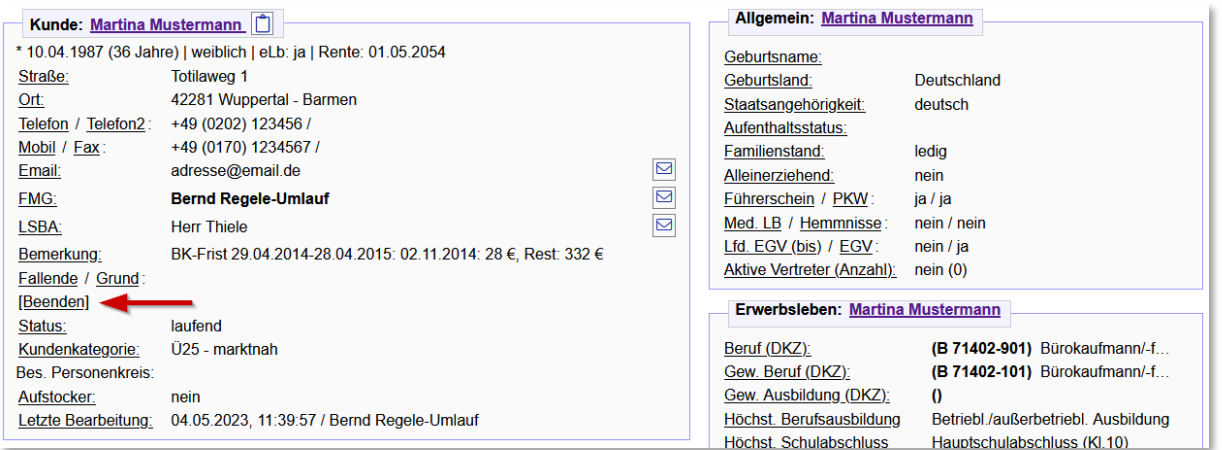

Auf dem Reiter *Allgemeines* wird der Deaktivierungsassistent bei Eintrag eines Fallendedatums und -grundes beim Speichern der Seite automatisch gestartet, wenn Abmeldehindernisse vorliegen. Auf dieser Seite kann der Deaktivierungsassistent ebenfalls direkt über einen Link aufgerufen werden.

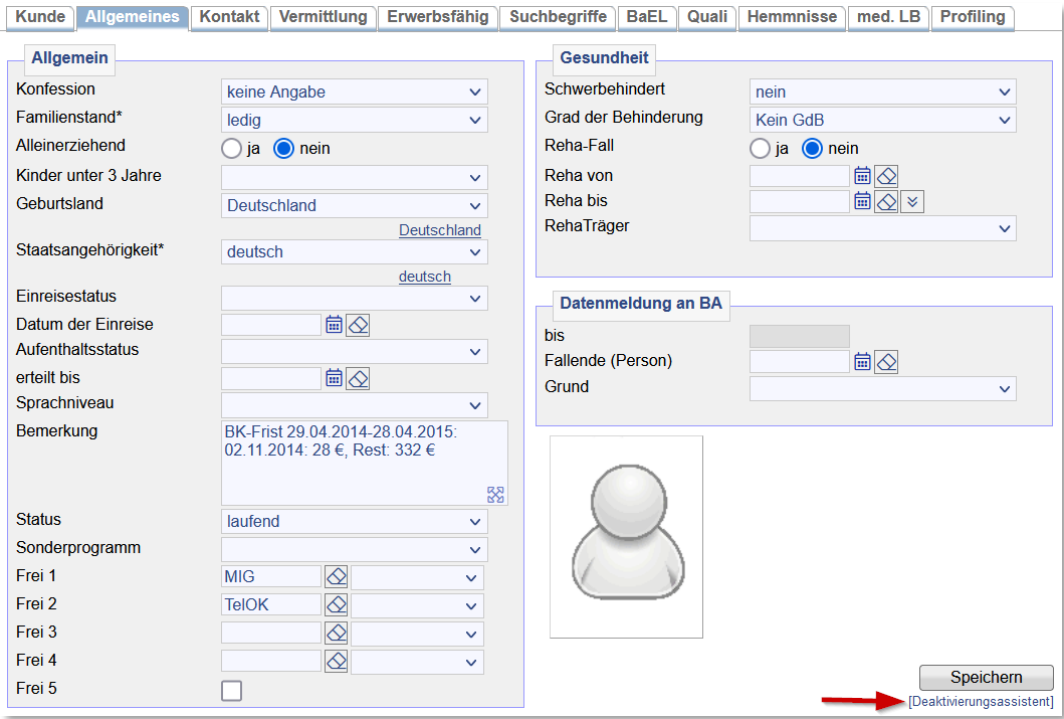

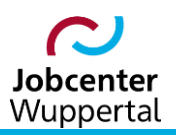

#### <span id="page-22-0"></span>**4.2 Inhalt und Funktionen**

Der Deaktivierungsassistent listet alle offenen Vorgänge zum\*zur Kunden\*in auf, die bearbeitet werden sollten, bevor er\*sie abgemeldet wird.

Folgende Vorgänge werden im Deaktivierungsassistenten aufgelistet:

- laufende Maßnahmen und Maßnahmen ohne reales End-Datum
- laufende Vermittlungsprofile mit/ohne End-Datum
- laufende ALO/ASU-Meldungen ohne End-Datum und Abmeldegrund
- ALO/ASU-Meldungen in der Zukunft
- nicht erledigte Aufgaben und Termine
- automatisches Matching inkl. Null-Profil
- Kundenstatus, Fallende (Person), Fallendegrund

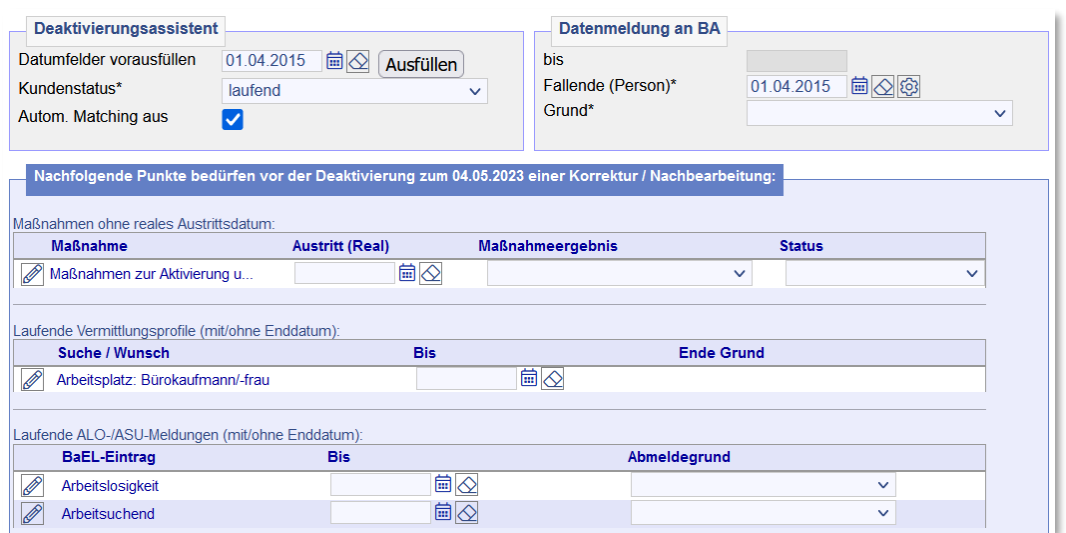

Die ausfüllbaren Datumsfelder können über die Tastatur (tt.mm.jjjj) oder über den Kalender □ gefüllt werden. Das Icon  $\bigcirc$  entfernt den Inhalt des jeweiligen Feldes.

Zu den einzelnen Einträgen gibt es ein Mouse-Over, das weitere Informationen zu dem Vorgang anzeigt:

![](_page_22_Picture_99.jpeg)

![](_page_23_Picture_1.jpeg)

#### <span id="page-23-0"></span>**4.2.1 Bereich "Deaktivierungsassistent"**

*Datumsfelder vorausfüllen*: Hier wird das Datum eingegeben, zu dem der Austritt des\*der Kunden\*in stattfinden soll. Das System stellt zunächst das aktuelle Tagesdatum ein, welches natürlich verändert werden kann. Wurde auf dem Reiter *Kunde > Allgemeines* bereits ein Endedatum eingegeben, wird dieses vorgeblendet. Mit einem Klick auf  $\sqrt{\frac{N_{\text{effillen}}}{N}}$  wird das angegebene Datum in die ieweiligen Datumsfelder übernommen.

**Hinweis:** Wird das Fallenendedatum verändert, dann müssen die Deaktivierungshindernisse im Bereich *Datenmeldung an BA* über **in an in an in** unbedingt neu ermittelt werden!

#### Der *Kundenstatus* kann über die Dropdownliste umgesetzt werden.

Durch Markieren der Checkbox **Autom. Matching aus** ⊠ wird das automatische Matching für sämtliche Profile des\*der Kunden\*in (inkl. 0-Profil) ausgeschaltet.

#### <span id="page-23-1"></span>**4.2.2 Bereich "Datenmeldung an BA"**

In diesem Bereich wird das Datum *Fallende (Person)* eingegeben. Mit einem Klick auf das Symbol werden die Deaktivierungshindernisse zum angegebenen Fallendedatum neu ermittelt. Ansonsten ist hier der Fallende-*Grund* aus der Auswahlliste auszuwählen. Das Feld *bis* berechnet den Bis-Zeitpunkt für die Datenmeldung an die BA und wird automatisch vom System gefüllt. Dieses Feld ist schreibgeschützt.

#### <span id="page-23-2"></span>**4.2.3 Bereich "Nachfolgende Punkte bedürfen vor der Deaktivierung…"**

Hier werden laufende Maßnahmen, Maßnahmen ohne reales Austrittsdatum, laufende Vermittlungsprofile (mit/ohne End-Datum) und laufende ALO/ASU-Meldungen (mit/ohne End-Datum) aufgelistet. Die fehlenden Einträge können direkt auf dem Reiter ergänzt werden. Über den Stift kann jedoch auch die entsprechende Bearbeitungsmaske (*Maßnahmen Zuweisung*, *Vermittlung* und *BaEL*) aufgerufen werden.

#### <span id="page-23-3"></span>**4.2.4 Bereich "Aufgaben/Termine"**

Die Übersicht wird in *Unerledigte Aufgaben* und *Termine* in der Zukunft unterteilt. Über die Lupe  $\boxtimes$  öffnet sich ein Popup mit der Aufgaben- oder Terminübersicht, welche sich ausdrucken lässt. Der Stift öffnet die jeweilige Bearbeitungsmaske (*Aufgabe* oder *Termine*). Nachdem die anzupassenden Einträge bearbeitet und die zu löschenden Aufgaben/Termine markiert wurden  $\Box$ , können die Änderungen über den Button **und ausführen und übernommen werden.** 

## <span id="page-23-4"></span>**5. Beteiligung am Erwerbsleben (BaEL)**

#### <span id="page-23-5"></span>**5.1 Vorbemerkung**

Über die *BaEL*, die Beteiligung am Erwerbsleben, werden personenbezogene Daten zu Erwerbstätigkeiten und andere vermittlungsrelevante Zeiträume gemeldet. Die Eintragungen sind wichtige Grundlage für die Ermittlung der Zugangsvoraussetzungen zu den unterschiedlichsten Förderinstrumenten aus dem SGB II, SGB III, des Bundes und des Landes. Eine lückenlose Auflistung der biografischen Daten ist daher zwingend erforderlich. Im Rahmen der Fachaufsicht wurde festgelegt, dass auf

![](_page_24_Picture_1.jpeg)

den Zeitraum der letzten sieben Jahre (84 Monate) nicht zu verzichten ist! Dazu gehören im Betreuungsverlauf auch Zeiten der Arbeitsunfähigkeit, Zeiten sonstiger Abwesenheiten u.ä. Eine regelmäßige Überprüfung bei jeder Nutzung des Datensatzes ist deshalb unabdingbar!

Für jeden Zeitraum in der *BaEL*, der einen eigenständigen Sachverhalt darstellt, muss ein eigener Eintrag angelegt werden. Er wird durch das Beginn- und End-Datum sowie die BaEL-Bezeichnung bestimmt. Die Verlängerung oder Verkürzung eines Zeitraums durch ein neues Beginn- oder End-Datum generiert dabei keinen neuen Zeitraum.

Zukünftige Zeiträume sind dagegen nur dann zu erfassen, wenn die vorliegenden Informationen als gesichert gelten (z.B. Abschluss eines Arbeits-, Ausbildungs- oder Praktikumsvertrages).

Alle Zeiträume sind so lange zu melden, bis ihr End-Datum 12 Berichtsmonate in der Vergangenheit liegt.

Ansonsten erfolgen BaEL-Einträge lückenlos. Sie sind ausschlaggebend für die Statistikmeldung an die BA. Über die BaEL-Einträge erfolgt insbesondere die Abbildung der Arbeitslosigkeit und der Integrationen.

Jeder eLB, der Leistungen erhält und keiner aktuellen Maßnahme zugewiesen wurde, muss einen aktuellen Eintrag auf dem Reiter *BaEL* haben. Ferner muss jeder ALO- und ASU-Eintrag, der beendet wird, einen gültigen Beendigungsgrund haben.

BaEL-Einträge dürfen sich nicht widersprechen, und sie dürfen nicht doppelt angelegt werden.

**Hinweis:** Nach jedem BaEL-Eintrag hat zwingend eine Plausibilitätsprüfung zu erfolgen!

#### <span id="page-24-0"></span>**5.2 Erläuterung der einzelnen BaEL-Felder**

*Von:* Von-Datum des zu erfassenden Zeitraumes.

*Bis:* Bis-Datum des zu erfassenden Zeitraumes.

*Kategorie\*:* Über die Dropdown-Liste können verschiedene Kategorien ausgewählt werden. Einträge zur Arbeitsunfähigkeit, Arbeitslosigkeit oder zur Arbeitssuchendmeldung können auch über den entsprechenden Link (*AU*, *ALO* oder *ASU*) ausgewählt werden.

*Kategorie-Hinweis:* Der Kategorie-Hinweis wird automatisch in Abhängigkeit zur Auswahl der Kategorie erstellt.

*Bezeichnung\*:* Die Bezeichnung sollte aus einem kurzen, prägnanten Text bestehen, der beschreibt was diesen Zeitraum ausmacht. Er dient dazu, die teilweise sehr allgemein gehaltene Kategorie zu verfeinern. So sollten bspw. bei einer Erwerbstätigkeit die Berufsbezeichnung und der Arbeitgeber angeben werden. Bei Arbeitsunfähigkeits-, Arbeitslos- und Arbeitssuchendeinträgen muss keine Bezeichnung angegeben werden; sie sind vorgegeben.

![](_page_25_Picture_0.jpeg)

#### Falsch:

![](_page_25_Picture_118.jpeg)

#### Korrekt:

![](_page_25_Picture_119.jpeg)

*Kurzbeschreibung:* Hier besteht die Möglichkeit, eine kurze Beschreibung zur weiteren Erläuterung einzutragen. Das Feld wird auch in der Historie wiedergegeben.

*qualifizierend:* Wenn dieser Eintrag ⊠ gesetzt wird, wird in der BaEL-Liste in der Spalte Q ein *ja* eingetragen. Dieser Link leitet dann direkt auf den Reiter *Quali* weiter, auf dem nähere Informationen erfasst werden können. Der Haken soll immer dann gesetzt werden, wenn eine Qualifizierung erworben wurde, also bei erfolgreichem Abschluss einer Schule, Ausbildung, Studium oder Weiterbildung. Die Teilnahme allein darf nicht durch den Haken gekennzeichnet werden.

*Bemerkung:* Bemerkungsfeld für freien Texteintrag.

*Beschreibung:* Beschreibungsfeld für freien Texteintrag.

*Ort:* Angabe, wo die Qualifikation erworben wurde. Neben der freien Texteingabe können über das Icon  $\Omega$  nach hinterlegten Arbeitgebern oder Trägern gesucht werden. So erfolgt etwa die Erfassung der Schulen bei Schülern\*innen über dieses Feld (siehe dazu auch  $\rightarrow$  [Erfassung von Schulen\)](https://sw0124/dms/r/071049f1-f7ed-51d8-9947-fb213b373ba2/o2/PS20942436). Zu Auswertungszwecken ist bei Arbeitsaufnahmen der Arbeitgeber verpflichtend auszuwählen; siehe  $\rightarrow$  [Ka](#page-27-0)[pitel 5.3:](#page-27-0)

![](_page_26_Picture_0.jpeg)

#### KDN.sozial: Kundenabmeldung, BaEL und Arbeitsvermittlungsstatus

![](_page_26_Picture_62.jpeg)

*Alo/Asu Plausi aus:* Für einzelne Zeiträume in der *BaEL* können die Plausibilitätsabfragen abgeschaltet werden. Dafür muss nur das Kontrollkästchen **□** markiert werden. Dies erfolgt bei der Erfassung von OAW-Zeiten von bis zu 21 Tagen oder bei geringfügigen Beschäftigungsverhältnissen.

![](_page_26_Picture_63.jpeg)

**Achtung:** Die Kategorien zu Maßnahmen (*Fördermaßnahme SGBII/III*, *zweiter AMA* und *Fremdförderung*) werden hier nur zur Abbildung "alter" Maßnahmen oder Maßnahmen bei anderen Kostenträgern bis zum 31.12.2011 genutzt! Ab dem 01.01.2012 erfolgt die Abbildung grundsätzlich über die Maßnahmebuchung im FMG.job!

![](_page_27_Picture_1.jpeg)

#### <span id="page-27-0"></span>**5.3 Erfassung von Beschäftigungszeiten**

Die Erfassung von Beschäftigungszeiten erfolgt nicht über einen allgemeinen Eintrag *Erwerbstätigkeit*, sondern nach der jeweiligen Art der Beschäftigung (sozialversicherungspflichtig, geringfügig oder selbstständig) im Feld *Kategorie\** sowie einer Erläuterung im Feld *Bezeichnung\**.

Neben dem genauen Beginndatum der Beschäftigung (bei befristeten Beschäftigungsverhältnissen in jedem Fall auch das Enddatum) sowie der Erläuterung im Feld *Bezeichnung\** ist verpflichtend auch der korrekte Arbeitgeber unter Berücksichtigung der Betriebsnummer im Feld *Ort* auszuwählen. Die entsprechende Suchmaske öffnet sich über die Lupe  $\boxed{Q}$ .

Sollte der Arbeitgeber nicht in der Datenbank zu finden sein, ist JBC.53 (Unternehmensservice) zwecks Arbeitgeberanlage unter Nennung der wichtigsten Stammdaten (inkl. Betriebsnummer) zu kontaktieren. Sollte dieser nicht erreichbar sein, dürfen die KDN-Multiplikatoren\*innen den Arbeitgeber anlegen.

![](_page_27_Figure_6.jpeg)

Nach dem Speichern **Englischen og öffnet sich in Abhängigkeit von der gewählten Kategorie eine Einga**bemaske zur Erfassung weiterer Zusatzinformationen. Hier sind Angaben über Branche (WKL = Wirtschaftsklasse), DKZ (Dokumentationskennziffer = Tätigkeit), Hochschulabschlussart, Stundenzahl (ohne Nachkommastellen) sowie Auslandstätigkeit zu machen. Weiterhin ist der BaEL-Eintrag zu kennzeichnen. Dabei wird zwischen *Integration* und *Lebenslauf* unterschieden.

![](_page_28_Picture_0.jpeg)

![](_page_28_Picture_131.jpeg)

Für die Integrationszählung innerhalb der Monatsstatistik ist es sehr wichtig, ob ein BaEL-Eintrag im Rahmen der Lebenslauferfassung einer Person oder in der laufenden Betreuung eingegeben wurde. Es ist nicht möglich, am BaEL-Eintrag zu erkennen, ob es sich um eine Integration oder um eine Nacherfassung von Beschäftigungsverhältnissen (z.B. bei der Ersterfassung der Person) handelt. Daher gibt es auf der BaEL-Zusatzmaske für die genannten BaEL-Kategorien das Feld *Kennzeichnung* mit den Auswahlmöglichkeiten *Integration* und *Lebenslauf*. Die Standardvorbelegung des Feldes ist *Lebenslauf*. Wenn zum Von-Datum des BaEL-Eintrages eine aktuelle ALO- oder ASU-Zeit vorliegt, dann wird der Eintrag mit *Integration* vorbelegt.

Grundsätzlich gilt jedoch, dass für den aktuellen Statistikmeldezeitraum (bis zu 3 Monate rückwirkend) jedes sozialversicherungspflichtige Beschäftigungsverhältnis, selbstständige Tätigkeit (im Haupterwerb), duale Ausbildung (betrieblich wie Studium) mit der Kennzeichnung *Integration* belegt werden muss (gilt ab dem 01.01.2012). Für sozialversicherungspflichtige Beschäftigungen oder selbstständige Tätigkeiten bis zum 31.12.2011 sowie für alle geringfügigen Beschäftigungen ist die Kennzeichnung *Lebenslauf* zu wählen.

Zur Kontrolle sind in jedem Fall zusätzlich die geschäftsstelleninternen Integrationslisten zu führen, die im Rahmen der Fachaufsicht ausgewertet werden.

#### <span id="page-28-0"></span>**5.4 Plausibilitätsabfrage**

Die sog. *Schnellplausiprüfung* ist über das Informationsfeld in der Kopfleiste im Kundenbereich auszulösen.

![](_page_28_Figure_8.jpeg)

Das Icon **S** ist ebenso Anzeige wie "Schalter". In diesem Fall wird angezeigt, dass die Kundendaten nicht plausibel sind. Mit einem Klick auf das Icon wird die *Schnellplausiprüfung* ausgelöst. Nach Korrektur der Unstimmigkeiten ändert sich das Icon automatisch in  $\vee$ .

![](_page_29_Picture_1.jpeg)

Über das Icon  $\bigcirc$  wird eine Übersicht aufgerufen, in denen die Plausifehler strukturiert angezeigt werden. Dieser Popup kann benutzt werden um die Felder anzusteuern, die als fehlerhaft plausibilisiert worden sind. Durch diese Funktion ist ein schnelles, geführtes Korrigieren der fehlerhaften Daten möglich.

![](_page_29_Picture_89.jpeg)

Die Liste mit den Plausifehlern enthält Einträge unterschiedlichen Grades. Es stehen Warnungen und Info-Einträge als Information zur Verfügung. Blocker-Einträge sind dabei Fehler, die unbedingt behoben werden müssen.

Die Fehler können ein oder zwei Felder betreffen. Die Spalten *F1* und *F2* enthalten die Feldnamen und verweisen durch Verlinkung direkt auf die Einträge der jeweiligen Reiter.

#### <span id="page-29-0"></span>**5.5 BaEL-Einträge und der Arbeitsvermittlungsstatus**

![](_page_29_Picture_7.jpeg)

Die Erfassung schulischer, beruflicher oder außerberuflicher Zeiten in der *BaEL* eines\*er Kunden\*in erfolgte in der Vergangenheit sehr uneinheitlich. Aufgrund unterschiedlicher Interpretationen und Arbeitsweisen bestanden große Unterschiede. Die folgende Tabelle dient als Nachschlagewerk für die Erfassung dieser Zeiträume. Sie ermöglicht die schnelle Suche nach dem, für die Erfassung maßgeblichen, Lebenslaufeintrag im FMG.job:  $\rightarrow$  [Ab](https://sw0124/dms/r/071049f1-f7ed-51d8-9947-fb213b373ba2/o2/PS20942433)[meldegründe und ihre Bedeutung.](https://sw0124/dms/r/071049f1-f7ed-51d8-9947-fb213b373ba2/o2/PS20942433)